## **Sony Ericsson**

# Bedienungsanleitung

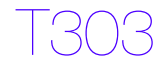

**This is the Internet version of the User's guide. © Print only for private use.**

Wir beglückwünschen Sie zu Ihrem Sony Ericsson T303. Weitere Inhalte für das Telefon finden Sie unter <www.sonyericsson.com/fun>. Registrieren Sie sich jetzt, um unter <www.sonyericsson.com/myphone> Zugriff auf kostenlosen Onlinespeicher und spezielle Angebote zu erhalten. Produktsupport erhalten Sie unter <www.sonyericsson.com/support>.

### Symbole

Die folgenden Anleitungssymbole werden in dieser Bedienungsanleitung verwendet:

- <sup>&</sup>gt; Verwenden Sie eine Navigations- oder Auswahltaste, um zu blättern und auszuwählen.
- Drücken Sie die mittlere Auswahltaste.
- $\bigoplus$ Drücken Sie die Navigationstaste links.
- ß Drücken Sie die Navigationstaste rechts.
- 會 Drücken Sie die Navigationstaste oben.
- $\blacksquare$ Drücken Sie die Navigationstaste unten.

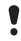

Hinweis

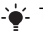

 $\rightarrow$  Tipp

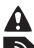

Warnung

Ein Dienst oder eine Funktion ist netz- bzw. zugangsspezifisch. Möglicherweise sind nicht alle Menüs oder Funktionen im Telefon verfügbar. Weitere Informationen erhalten Sie gegebenenfalls vom Netzbetreiber.

## **Vorbereiten des Telefons**

So legen Sie SIM-Karte und Akku ein:

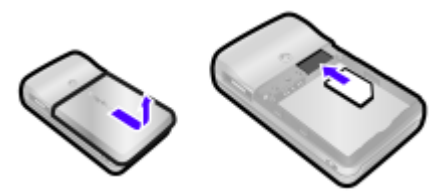

1 Nehmen Sie die Akkufachabdeckung ab. Schieben Sie die SIM-Karte mit nach unten zeigenden Kontakten in die Halterung.

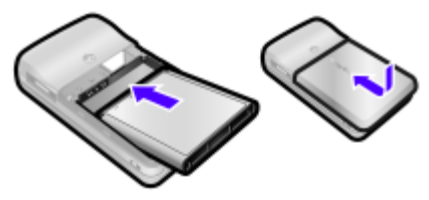

- 2 Legen Sie den Akku mit nach oben zeigendem Etikett und aufeinander ausgerichteten Anschlüssen ein. Setzen Sie die Akkufachabdeckung wieder auf (siehe Abbildung).
	- Drücken Sie den Akku nicht mit Gewalt in das Gerät. Schieben Sie die Akkufachabdeckung vorsichtig auf das Telefon, bis sie einrastet.

So laden Sie den Akku:

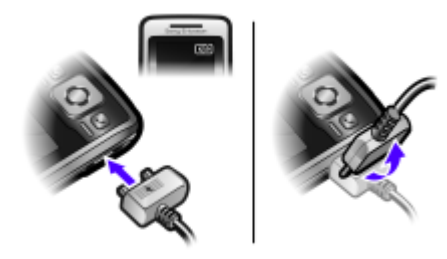

- 1 Der Telefonakku ist bei Auslieferung nur teilweise geladen. Verbinden Sie das Ladegerät mit dem Telefon. Es dauert ca. 2,5 Stunden, bis der Akku vollständig geladen ist. Drücken Sie eine Taste, um den Bildschirm zu aktivieren.
- 2 Um das Ladegerät abzuziehen, müssen Sie den Stecker nach oben kippen.
	- Sie können das Telefon benutzen, während der Akku geladen wird. Der Akku darf auch länger oder kürzer als 2,5 Stunden geladen werden. Eine Unterbrechung des Ladevorgangs beschädigt den Akku nicht.

#### So schalten Sie das Telefon ein:

- 1 Drücken und halten Sie  $\leftarrow$
- 2 Geben Sie bei Anforderung die PIN ein. Drücken Sie  $\overline{c}$ ). um Fehler zu korrigieren.
- 3 Wählen Sie OK.
- 4 Wählen Sie eine Sprache.
- 5 Geben Sie die Zeit und das Datum ein und wählen Sie Speich.

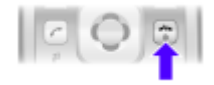

#### So schalten Sie das Telefon aus:

• Drücken und halten Sie  $\left( \widehat{\sim} \right)$ 

### Standby-Modus

Nachdem Sie das Telefon eingeschaltet und die PIN eingegeben haben, wird der Name des Betreibers auf dem Bildschirm angezeigt. Sie befinden sich dann im sogenannten Standby-Modus. Nun können Sie Anrufe tätigen und annehmen.

# **SIM und PIN**

### SIM-Karte

Die SIM-Karte (Subscriber Identity Module), die Sie vom Netzbetreiber erhalten, enthält Informationen zu Ihrem Teilnehmerzugang. Sie müssen das Telefon ausschalten, das Ladegerät abziehen und den Akku entfernen, bevor Sie die SIM-Karte einlegen oder entnehmen.

Sie können Kontaktdaten auf der SIM-Karte speichern, bevor Sie diese aus dem Telefon nehmen. Kontakte können auch im Telefonspeicher abgelegt werden. Weitere Informationen finden Sie im Abschnitt [Kontakte](#page-16-0) auf Seite [17.](#page-16-0)

### PIN

Sie benötigen ggf. eine PIN (Personal Identification Number), um die Dienste im Telefon zu aktivieren. Die PIN erhalten Sie vom Netzbetreiber. Die PIN-Ziffern werden als Sternchen (\*) angezeigt, sofern es sich nicht um die Anfangsziffern einer Notrufnummer wie 112 oder 911 handelt. Das soll sicherstellen, dass Sie Notrufe auch ohne Eingabe der PIN tätigen können.

Wenn Sie dreimal nacheinander eine falsche PIN eingeben, wird PIN blockiert. Zum Freigeben vom Netzbetreiber erhaltenen PUK eingeben. angezeigt. Um die Karte freizugeben, müssen Sie den PUK (Personal Unblocking Key) eingeben.

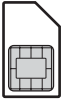

# Netzabdeckung Sonu Erics Netzabdeckung **Akkustatus** Akkustatus

Die Balken illustrieren die Feldstärke des Signals vom GSM-Netz. Wechseln Sie den Standort, wenn Probleme beim Telefonieren auftreten und die Feldstärke gering ist. Kein Netz bedeutet, dass Sie sich außerhalb der Netzreichweite befinden.

- = Guter Empfang
- $\blacksquare$  = Mittelstarker Empfang

### **Akkustatus**

- $\Box$  = Akku ist vollständig geladen
- $\Box$  = Akku ist leer

$$
\mathrel{\prec}
$$

= Akku wird geladen

# **Telefon im Überblick**

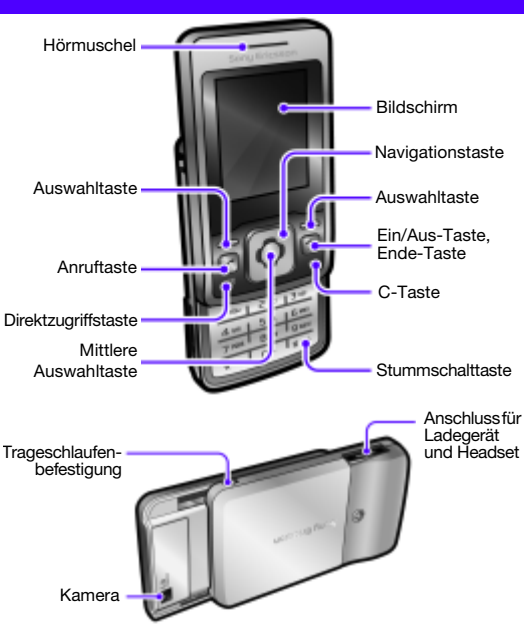

# **Menüs**

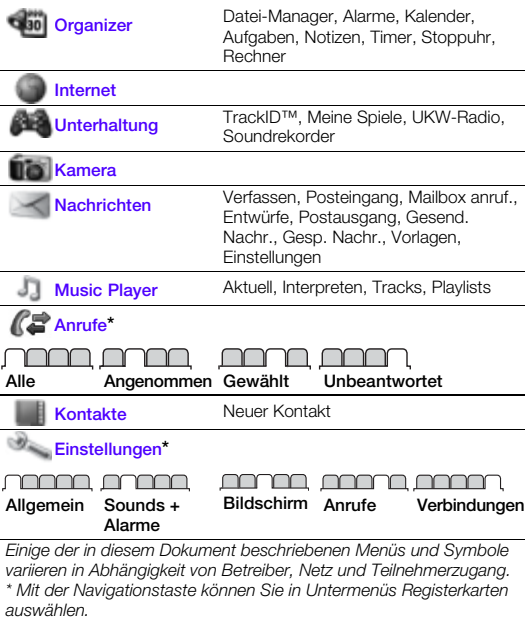

# **Bildschirmsymbole**

Die folgenden Symbole werden ggf. auf dem Bildschirm angezeigt.

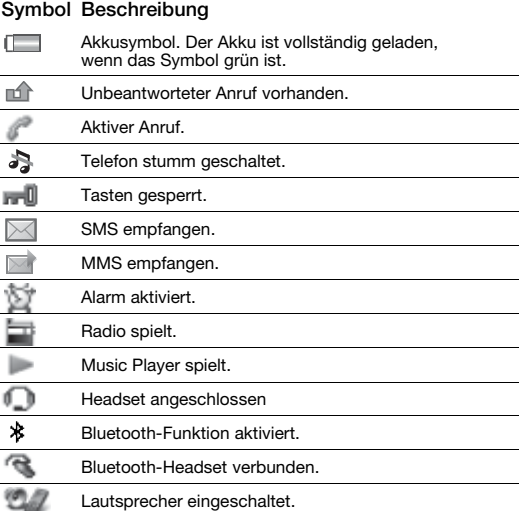

# **Navigation**

#### So navigieren Sie in den Menüs:

- 1 Drücken Sie im Standby-Modus **in**. um Menü zu wählen.
- 2 Drücken Sie  $\left[\stackrel{\triangle}{\bullet}\right]$ ,  $\left[\stackrel{\triangle}{\bullet}\right]$ ,  $\left[\stackrel{\triangle}{\bullet}\right]$ ,  $\left[\stackrel{\triangle}{\bullet}\right]$ , um in den Menüs zu navigieren.

#### So wählen Sie auf dem Bildschirm gezeigte Objekte und Aktionen:

• Drücken Sie eine der Auswahltasten  $oder$   $\blacksquare$ .

#### So wählen Sie eine Registerkarte:

Blättern Sie mit **in oder De zur Registerkarte**.

#### So gelangen Sie zum Standby-Modus:

Drücken Sie (

#### So verwenden Sie die Tastensperre:

- Schließen Sie das Telefon, um die Tasten zu sperren.
- Öffnen Sie das Telefon, um die Tasten zu entsperren.
- Drücken Sie eine Taste und wählen Sie Entsper > OK. um die Tasten bei geschlossenem Telefon zu entsperren.
	-

Anrufe der internationalen Notrufnummer 112 sind auch bei aktivierter Tastensperre möglich.

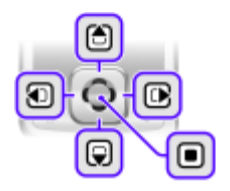

#### So schalten Sie das Telefon stumm:

Drücken und halten Sie  $(F - R)$ .

#### So löschen Sie Objekte:

Drücken Sie  $\widehat{(\mathbb{C})}$  um Objekte zu löschen, z. B. Ziffern Buchstaben oder Bilder.

### **Schnellzugriff**

Mit Tastenverknüpfungen können Sie Menüs ausgehend vom Standby-Modus direkt aufrufen.

#### So verwenden Sie Navigationstastenverknüpfungen:

- Drücken Sie (1), um eine SMS oder MMS zu schreiben bzw. eine Sprachnachricht aufzunehmen.
- Drücken Sie [8], um die Kamera zu aktivieren.
- Drücken Sie  $\overline{\mathbb{CP}}$ , um den Music Player aufzurufen.
- Drücken Sie  $\overline{ \bigcirc \hspace{-0.2cm} \bigcirc}$ , um auf die Kontakte zuzugreifen.

#### So verwenden Sie die Direktzugriffstaste:

• Drücken Sie (a), um die Optionen Hinzu, Lösch., Verschi. oder Verknüpfungen aufzurufen.

# **Anrufen**

Sie müssen das Telefon einschalten und sich in Reichweite eines Mobilfunknetzes befinden.

#### So tätigen Sie einen Anruf:

- 1 Geben Sie im Standby-Modus Ortsnetzkennzahl und Rufnummer ein.
- 2 Drücken Sie (?).

#### So aktivieren Sie die Funktion zum Annehmen und Beenden von Anrufen durch Öffnen und Schließen des Telefons:

- 1 Wählen Sie im Standby-Modus Menü > Einstellungen > Registerkarte Anrufe.
- 2 Wählen Sie Öffnen=Annehm. > Ein, um die Rufannahme zu aktivieren.
- 3 Wählen Sie Auflegen=Schließ. > Ein, um das Beenden von Anrufen zu ermöglichen.

#### So nehmen Sie einen Anruf an:

• Drücken Sie  $\sigma$ ) oder öffnen Sie das Telefon.

#### So beenden Sie einen Anruf:

• Drücken Sie ( oder schließen Sie das Telefon.

#### So weisen Sie einen Anruf ab:

• Drücken Sie  $\leftarrow$ 

## $\sqrt{2}$  $\lceil \cdot \rceil$

#### So schalten Sie den Rufton aus, wenn ein Anruf ankommt:

• Drücken Sie  $(F-*)$ , um den Rufton auszuschalten, ohne den Anruf anzunehmen oder abzuweisen.

#### So schalten Sie den Lautsprecher während eines Sprachanrufs ein:

• Wählen Sie LSp. ein.

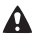

Halten Sie das Telefon nicht an Ihr Ohr, während Sie den Lautsprecher verwenden. Dies kann zu Hörschäden führen.

#### So schalten Sie das Mikrofon während eines Anrufs stumm:

Drücken und halten Sie  $\overline{C}$  um das Mikrofon ein- bzw. auszuschalten.

#### So ändern Sie die Lautstärke des Lautsprechers während eines Anrufs:

Drücken Sie [4] oder [9].

#### <span id="page-13-0"></span>So tätigen Sie Auslandsanrufe:

- 1 Drücken und halten Sie im Standby-Modus  $(D+)$ , bis das Zeichen + auf dem Bildschirm angezeigt wird.
- 2 Geben Sie Landeskennzahl, Ortsnetzkennzahl (ohne führende Null) und Rufnummer ein.

### **Anrufliste**

Sie können Informationen zu den letzten Anrufen anzeigen.

#### So rufen Sie eine Nummer in der Anrufliste an:

- 1 Drücken Sie im Standby-Modus  $\mathcal{F}$ ).
- 2 Navigieren Sie zwischen den Registerkarten Alle, Angenommen, Gewählt und Unbeantwortet.
- 3 Suchen Sie einen Kontakt (Name oder Rufnummer) und drücken  $\overline{\text{Sie}(\mathcal{C})}$

#### So löschen Sie die Anrufliste:

- 1 Drücken Sie im Standby-Modus  $\mathcal{F}$ ).
- 2 Wählen Sie Alle Registerkarte > Option. > Alle löschen.

# **Nachrichten**

## SMS

Sie benötigen die Nummer eines Service-Centers, die vom Dienstanbieter bereitgestellt und auf der SIM-Karte gespeichert wird. Diese Nummer müssen Sie ggf. manuell eingeben.

#### So stellen Sie die Nummer des Service-Centers ein:

- 1 Wählen Sie im Standby-Modus Menü > Nachrichten > Einstellungen > SMS > Service-Center.
- 2 Ist die Nummer nicht verfügbar, geben Sie die Service-Center-Nummer einschließlich des internationalen Vorwahlcodes + und der Landeskennzahl ein.
- 3 Wählen Sie Speic.

#### So schreiben und senden Sie eine SMS:

- 1 Drücken Sie im Standby-Modus (1).
- 2 Wählen Sie SMS. Geben Sie die Nachricht ein und wählen Sie Weiter.
- 3 Wählen Sie einen Empfänger (Rufnr. eingeben oder Kontaktsuche) und dann Senden.

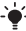

Weitere Informationen finden Sie im Abschnitt [Eingeben von Text](#page-23-0) auf Seite [24.](#page-23-0)

Empfangene Nachrichten werden in Posteingang abgelegt.

#### So lesen oder löschen Sie Nachrichten im Posteingang:

- 1 Wählen Sie im Standby-Modus Menü > Nachrichten > Posteingang.
- 2 Blättern Sie zu der Nachricht, die Sie lesen oder löschen wollen.
- 3 Wählen Sie Zeigen, um die Nachricht zu lesen. Drücken Sie  $\binom{c}{k}$ . um die Nachricht zu löschen.

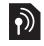

## MMS

MMS können Text, Bilder und Sound enthalten.

- Sie müssen ein MMS-Profil und die Adresse des Nachrichtservers konfigurieren. Sie können alle Einstellungen vom Netzbetreiber
	- oder unter<www.sonyericsson.com/support> anfordern.

#### So erstellen und senden Sie eine MMS:

- 1 Drücken Sie im Standby-Modus **.**...
- 2 Wählen Sie MMS.
- 3 Drücken Sie (d) oder (w), um zwischen der Texteingabe und dem Einfügen von Objekten umzuschalten. Wählen Sie Option. um auf Texteingabeoptionen zuzugreifen.
- 4 Wählen Sie Weiter, wenn die Nachricht fertig ist.
- 5 Wählen Sie einen Empfänger (E-Mail-Adr eingeb, Rufnr. eingeben oder Kontaktsuche) und dann Senden.
	- Für das sendende und das empfangende Telefon muss ein
	- Teilnehmervertrag vorliegen, der MMS-Nachrichten unterstützt.

# <span id="page-16-0"></span>**Kontakte**

Sie können Kontakte im Telefonspeicher oder auf der SIM-Karte speichern. Kontakte können aus dem Telefonspeicher auf die SIM-Karte und in umgekehrter Richtung kopiert werden.

Weitere Informationen finden Sie im Abschnitt [Eingeben von](#page-23-0)  [Text](#page-23-0) auf Seite [24](#page-23-0).

#### So fügen Sie einen Kontakt hinzu:

- 1 Drücken Sie im Standby-Modus  $\Box$ .
- 2 Blättern Sie zu Neuer Kontakt und wählen Sie Hinzu.
- 3 Blättern Sie zu Name: und wählen Sie Hinzu.
- 4 Geben Sie den Namen ein und wählen Sie OK
- 5 Blättern Sie zu Neue Nummer: und wählen Sie Hinzu.
- 6 Geben Sie die Rufnummer ein und wählen Sie OK.
- 7 Wählen Sie einen Nummerntyp.
- 8 Navigieren Sie zu den verschiedenen Registerkarten und Feldern und geben Sie Daten ein.
- 9 Wählen Sie Speich.
- Erfassen Sie alle Rufnummern mit Pluszeichen (+) und Landeskennzahl. Die Einträge können dann sowohl inländisch als auch im Ausland verwendet werden. Weitere Informationen finden Sie im Abschnitt [So tätigen Sie Auslandsanrufe:](#page-13-0) auf Seite [14](#page-13-0).

#### So rufen Sie einen Kontakt an:

- 1 Drücken Sie im Standby-Modus  $\Box$ .
- 2 Blättern Sie zum gewünschten Kontakt oder geben Sie die ersten Buchstaben im Namen des Kontakts per Direkteingabe ein (siehe [Eingeben von Text](#page-23-0) auf Seite [24](#page-23-0)).
- 3 Drücken Sie  $\mathcal{F}$ .

#### So bearbeiten Sie einen Kontakt:

- 1 Drücken Sie im Standby-Modus  $\Box$ .
- 2 Blättern Sie zu einem Kontakt und wählen Sie Optionen > Kontakt bearb.
- 3 Navigieren Sie zu den verschiedenen Registerkarten, bearbeiten Sie die Daten und wählen Sie Speich.

#### So löschen Sie einen Kontakt:

- 1 Drücken Sie im Standby-Modus  $\Box$ .
- 2 Blättern Sie zu einem Kontakt und drücken Sie  $\circ$

#### So kopieren Sie alle Kontakte auf die SIM-Karte:

- 1 Drücken Sie im Standby-Modus  $\Box$ .
- 2 Blättern Sie zu Neuer Kontakt und wählen Sie Option. > Erweitert > Auf SIM kopieren > Alles kopieren.

### Speicher für Kontakte

Die Anzahl der Einträge, die in "Kontakte" gespeichert werden können, ist von der Kapazität der SIM-Karte abhängig.

#### So prüfen Sie den Status des Speichers für Kontaktdaten:

- 1 Drücken Sie im Standby-Modus  $\Box$ .
- 2 Blättern Sie zu Neuer Kontakt und wählen Sie Option.
	- > Erweitert > Speicherstatus.

# **Radio**

#### So hören Sie Radio:

- 1 Verbinden Sie das Headset mit dem Telefon.
- 2 Wählen Sie im Standby-Modus Menü > Unterhaltung > UKW-Radio.

#### So bedienen Sie das Radio:

- Drücken Sie **+** oder  $\circledR$ , um manuell Sender zu suchen.
- Drücken Sie (a) oder  $\overline{Q}$ , um die Lautstärke zu ändern.

#### So speichern Sie einen Radiosender in der Senderliste:

• Drücken und halten Sie  $(\overline{P}) - (\overline{P})$ , nachdem der gewünschte Sender gefunden wurde, um ihn an der entsprechenden Position zu speichern.

#### So hören Sie einen in der Senderliste gespeicherten Sender:

Drücken Sie bei eingeschaltetem Radio ( $\overline{P}$ ). um den an der entsprechenden Position gespeicherten Sender aufzurufen. Unter Optionen > Sender > Position wählen können Sie die gespeicherten Sender anzeigen.

#### So schalten Sie das Radio aus:

Wählen Sie Option. > Ausschalten oder drücken Sie .....

#### So zeigen Sie die Radiooptionen an:

• Wählen Sie Option., während das Radio spielt.

#### So nehmen Sie Radiosendungen auf:

- 1 Wählen Sie Option. > Radio aufnehm., um die Aufnahme zu starten.
- 2 Wählen Sie Speich., um die Aufnahme zu beenden. Die Aufnahme wird unter Menü > Organizer > Datei-Manager > Radioaufnahm. gespeichert.

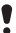

Dieser Dienst ist nicht in allen Ländern verfügbar.

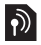

# **Music Player**

Sie können Musikdateien abspielen, die im Telefonspeicher abgelegt wurden. Die Musik wird unterbrochen, wenn Sie einen Anruf tätigen oder annehmen. Nach Beendigung des Telefonats wird die Musikwiedergabe fortgesetzt.

#### So spielen Sie einen Musiktitel ab:

- 1 Drücken Sie im Standby-Modus ...
- 2 Blättern Sie zu Tracks und wählen Sie Öffnen
- 3 Blättern Sie zum gewünschten Titel und wählen Sie Abspiel.

#### So ändern Sie die Lautstärke:

• Drücken Sie ist oder (a), während die Musik spielt.

#### So erstellen Sie eine Abspielliste:

- 1 Drücken Sie im Standby-Modus ...
- 2 Blättern Sie zu Playlists und wählen Sie Öffnen.
- 3 Blättern Sie zu Neue Playlist und wählen Sie Hinzu.
- 4 Geben Sie einen Namen ein und wählen Sie OK.
- 5 Blättern Sie zu einem hinzuzufügenden Titel und wählen Sie Markier. Wählen Sie Öffnen, um auf die Dateien in einem Ordner zuzugreifen.
- 6 Wählen Sie Hinzu.

#### So minimieren Sie den Music Player auf dem Bildschirm:

Wählen Sie Minimier, während die Musik spielt.

#### So stoppen Sie den minimierten Music Player:

- 1 Drücken Sie im Standby-Modus ...
- 2 Wählen Sie Aktuell > Stopp.

# **Kamera**

Das Telefon ist mit einer Digitalkamera ausgestattet.

Die aufgenommenen Fotos können Sie speichern oder verschicken. Alle mit der Kamera aufgenommenen Fotos werden unter Menü > Organizer > Datei-Manager > Album gespeichert. Dabei wird das Format JPEG verwendet.

- - In MMS empfangene bzw. via Internet oder Bluetooth heruntergeladene Bilder werden unter Bilder gespeichert.

#### So aktivieren Sie die Kamera und nehmen ein Foto auf:

- 1 Öffnen Sie das Telefon.
- 2 Drücken Sie im Standby-Modus [8].
- 3 Verwenden Sie ist und in zum Zoomen bzw. in und in zum Einstellen der Helligkeit. Wählen Sie Option., um die Kameraoptionen anzuzeigen.
- 4 Wählen Sie Fotogr., um ein Foto aufzunehmen.
- 5 Wählen Sie Speich. oder Löschen, um das Bild zu speichern bzw. zu löschen.

#### So senden Sie ein Foto in einer MMS:

- 1 Wählen Sie im Standby-Modus Menü > Organizer > Datei-Manager > Album.
- 2 Markieren Sie ein Bild und wählen Sie Optionen > Senden > Als MMS.
- 3 Drücken Sie  $\Box$ , geben Sie Text ein und wählen Sie Weiter.
- 4 Wählen Sie einen Empfänger (E-Mail-Adr eingeb, Rufnr. eingeben oder Kontaktsuche) und dann Senden.

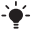

Weitere Informationen finden Sie im Abschnitt [So senden Sie](#page-31-0)  [ein Foto via Bluetooth:](#page-31-0) auf Seite [32.](#page-31-0)

# **Weitere Funktionen**

## Ruftöne und Designs

Mit Designs können Sie die Bildschirmdarstellung ändern.

#### So stellen Sie Lautstärke, Rufton und Vibrationsalarm ein:

- 1 Wählen Sie im Standby-Modus Menü > Einstellungen > Registerkarte Sounds + Alarme.
- 2 Wählen Sie Ruftonlautstärke, um die Lautstärke einzustellen. Rufton, um einen Rufton zu auszuwählen, oder Vibrationsalarm, um den Vibrationsalarm zu konfigurieren.

#### So wählen Sie einen Tastenton:

• Wählen Sie im Standby-Modus Menü > Einstellungen > Registerkarte Sounds + Alarme > Tastenton und dann eine Option.

#### So aktivieren Sie ein Design:

• Wählen Sie im Standby-Modus Menü > Einstellungen > Registerkarte Bildschirm > Designs und dann ein Design.

#### So verwenden Sie ein Foto als Hintergrundbild:

• Wählen Sie im Standby-Modus Menü > Einstellungen > Registerkarte Bildschirm > Hintergrund und dann ein Bild.

## Alarme

Sie können einen Sound oder das Radio als Alarmsignal aktivieren. Das Alarmsignal ertönt auch, wenn das Telefon ausgeschaltet ist.

#### So aktivieren Sie einen Alarm:

- 1 Wählen Sie im Standby-Modus Menü > Organizer > Alarme.
- 2 Blättern Sie zu einem Alarm und wählen Sie Bearb.
- 3 Blättern Sie zu Zeit und wählen Sie Bearb. Geben Sie eine Zeit ein und wählen Sie OK.
- 4 Blättern Sie zu Regelmäßig: und wählen Sie Bearb. Markieren Sie Tage, an denen der Alarm ertönen soll. Wählen Sie dann Fertig. Wenn Sie keinen Tag wählen, ertönt der Alarm nur zum nächsten Termin.
- 5 Wählen Sie Speich., um diesen Alarm zu aktivieren.

#### So stellen Sie das Alarmsignal ein:

- 1 Wählen Sie im Standby-Modus Menü > Organizer > Alarme.
- 2 Blättern Sie zu einem Alarm und wählen Sie Bearb.
- 3 Wählen Sie Registerkarte > Alarmsignal: und dann ein Signal.
- 4 Wählen Sie Speich.
	- Wenn Sie das Radio als Alarmsignal verwenden wollen, muss das Headset eingesteckt bleiben. Das Headset dient als Antenne. Trotz angeschlossenem Headset wird das Radio-Alarmsignal über den Lautsprecher ausgegeben.

#### So schalten Sie den Alarm stumm:

- 1 Wählen Sie Stumm, wenn der Alarm ertönt.
- 2 Wählen Sie Aus, um den Alarm auszuschalten. Wählen Sie Schlum., um den Alarm wieder ertönen zu lassen.

## TrackID™

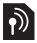

TrackID™ ist ein Dienst zur Identifizierung von Musik. Suchen Sie nach Songtiteln, Künstlern oder den Namen von Alben. Im Telefon müssen die Interneteinstellungen richtig konfiguriert sein. Weitere Informationen finden Sie im Abschnitt [Internet](#page-28-0) auf Seite [29.](#page-28-0)

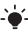

 $i$ <sup>'</sup> Informationen zu den Kosten erhalten Sie vom Dienstanbieter.

#### So suchen Sie nach Informationen zu einem Titel:

• Wenn Sie einen Song über Lautsprecher hören, wählen Sie im Standby-Modus Menü > Unterhaltung > TrackID™.

## <span id="page-23-0"></span>Eingeben von Text

Es gibt zwei Methoden für die Texteingabe: Direkteingabe und Worterkennung.

Bei Verwendung der Eingabehilfe müssen Sie jede Taste nur einmal drücken. Schreiben Sie das Wort fertig, auch wenn es falsch zu sein scheint. Das Telefon verwendet ein Wörterbuch, um nach Eingabe aller Buchstaben ein Wort vorzuschlagen.

#### So geben Sie Text per Direkteingabe ein:

- Drücken Sie  $\overline{(\overline{z})}$ – $\overline{(\overline{z})}$  mehrmals, bis das gewünschte Zeichen angezeigt wird.
- Drücken Sie (#.,, um ein Leerzeichen einzugeben.
- Drücken Sie (1<sup>666</sup>), um Interpunktionszeichen einzugeben.

#### So geben Sie Text mit der Eingabehilfe ein:

- Wollen Sie beispielsweise das Wort "land" schreiben, drücken  $\text{Sie}$  (5), (2), (6), (3),
- Wird das gewünschte Wort oder Interpunktionszeichen angezeigt, drücken Sie  $(F - R)$ , um es zu übernehmen und ein Leerzeichen anzuhängen. Drücken Sie D. um ein Wort zu übernehmen, ohne ein Leerzeichen anzufügen.
- Ist das Wort bzw. das Interpunktionszeichen nicht das gewünschte Wort oder Interpunktionszeichen, drücken Sie mehrmals  $\Box$  oder **(A)**, um die Alternativen anzuzeigen.

#### So fügen Sie Wörter in das Wörterbuch ein:

- 1 Wählen Sie beim Schreiben der Nachricht Optionen > Direkteingabe.
- 2 Geben Sie das Wort per Direkteingabe ein und wählen Sie Einfüg.

#### So verwenden Sie die Tasten:

- Drücken und halten Sie (\*\*\*). um die Eingabemethode zu ändern.
- Drücken Sie (\*\*\*), um zwischen Groß- und Kleinbuchstaben umzuschalten.
- Drücken und halten Sie  $(F-*)$ , um die Schreibsprache zu ändern.
- Drücken Sie  $(\widehat{\mathbb{C}})$ , um Zeichen zu löschen. Zum Löschen eines Worts drücken und halten Sie  $\circled{c}$ .
- Drücken und halten Sie  $(\overline{0+})$ – $(\overline{9})$ . um Ziffern einzugeben.

## Mehrere Anrufe

Wenn die Anklopffunktion aktiviert ist, hören Sie einen Signalton, sobald ein zweiter Anruf ankommt.

#### So aktivieren Sie die Anklopf-Funktion:

- Wählen Sie im Standby-Modus Menü > Einstellungen
	- > Registerkarte Anrufe > Anrufe verwalten > Anklopfen
	- $\sim$  Aktivieren.

#### So nehmen Sie einen zweiten Anruf an:

- 1 Wählen Sie Annehmen, wenn Sie während eines Telefonats ein Tonsignal hören. Der aktive Anruf wird auf Halteposition gesetzt.
- 2 Wählen Sie Option. > Anruf wechseln, um zwischen den Anrufen umzuschalten.

#### So weisen Sie einen zweiten Anruf ab:

• Wählen Sie Besetzt, wenn Sie während eines Telefonats ein Tonsignal hören.

## Notrufe

Das Telefon unterstützt die internationalen Notrufnummern (z. B. 112 und 911). Diese Nummern können also normalerweise in allen Ländern auch ohne SIM-Karte für Notrufe genutzt werden, sofern sich ein GSM-Netz in Reichweite befindet.

#### So tätigen Sie einen Notruf:

• Geben Sie im Standby-Modus 112 (internationale Notrufnummer) ein und drücken Sie  $\overline{(\cdot)}$ .

#### So zeigen Sie die regionalen Notrufnummern an oder bearbeiten sie:

• Wählen Sie im Standby-Modus Menü > Kontakte > Neuer Kontakt > Option. > Sondernummern > Notrufnummern.

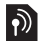

## Mailbox

Anrufer können eine Sprachnachricht hinterlassen, wenn Sie selbst nicht in der Lage sind, den Anruf anzunehmen. Erfragen Sie die Mailboxnummer beim Betreiber.

#### So geben Sie die Mailboxnummer ein:

- 1 Wählen Sie im Standby-Modus Menü > Nachrichten > Einstellungen > Mailboxnummer.
- 2 Geben Sie die Mailboxnummer ein und wählen Sie OK.

#### So rufen Sie den Sprachnachrichtendienst an:

Drücken und halten Sie im Standby-Modus (1890).

## Kalender

#### So fügen Sie einen Termin in den Kalender ein:

- 1 Wählen Sie im Standby-Modus Menü > Organizer > Kalender.
- 2 Wählen Sie ein Datum.
- 3 Blättern Sie zu Neuer Termin und wählen Sie Hinzufügen.
- 4 Geben Sie die Daten ein und bestätigen Sie jeden Eintrag.
- 5 Wählen Sie Speich.

#### So zeigen Sie einen Termin an oder bearbeiten ihn:

- 1 Wählen Sie im Standby-Modus Menü > Organizer > Kalender.
- 2 Wählen Sie ein Datum.
- 3 Blättern Sie zu einem Termin und wählen Sie Zeigen.
- 4 Wählen Sie OK, um die Darstellung zu beenden. Mit Option.
	- > Bearbeiten können Sie den Termin bearbeiten.

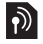

## Zeit und Datum

#### So stellen Sie die Zeit ein:

- 1 Wählen Sie im Standby-Modus Menü > Einstellungen > Registerkarte Allgemein > Zeit + Datum > Zeit.
- 2 Wählen Sie Format und dann ein Zeitformat.
- 3 Geben Sie die Uhrzeit ein und wählen Sie Speich.

#### So stellen Sie das Datum ein:

- Wählen Sie im Standby-Modus Menü > Einstellungen > Registerkarte Allgemein > Zeit + Datum > Datum.
- 2 Wählen Sie Format und dann ein Datumsformat.
- 3 Geben Sie das Datum ein und wählen Sie Speich.

## Sprache

Sie können die Sprache für die Telefonmenüs auswählen.

#### So wechseln Sie die Telefonsprache:

- 1 Wählen Sie im Standby-Modus Menü > Einstellungen > Registerkarte Allgemein > Sprache > Telefonsprache.
- 2 Wählen Sie eine Sprache.

## <span id="page-28-0"></span>Internet

Damit Sie im Internet surfen können, müssen die richtigen Einstellungen im Telefon vorliegen. Wenn die Einstellungen nicht im Telefon definiert sind, haben Sie folgende Möglichkeiten:

- Fordern Sie die Einstellungen in einer SMS vom Netzbetreiber an.
- Navigieren Sie mit dem Computer zu <www.sonyericsson.com/support> und fordern Sie eine SMS mit den Einstellungen an.

#### So wählen Sie ein Internetprofil:

- Wählen Sie im Standby-Modus Menü > Einstellungen
	- > Registerkarte Verbindungen > Interneteinstell.
	- > Internetprofile. Wählen Sie ein Profil.

#### So surfen Sie im Internet:

- 1 Wählen Sie im Standby-Modus Menü > Internet.
- 2 Wählen Sie Option. > Gehe zu und dann eine Option.

#### So beenden Sie das Surfen im Internet:

• Wählen Sie Option. > Browser beend.

## Datei-Manager

Mit der Anwendung Datei-Manager können Sie die Dateien im Telefonspeicher verwalten.

#### So zeigen Sie Dateiinformationen mit der Anwendung Datei-Manager an:

- 1 Wählen Sie im Standby-Modus Menü > Organizer > Datei-Manager.
- 2 Blättern Sie zur Datei und wählen Sie Optionen > Informationen.

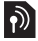

So verschieben Sie eine Datei mit der Anwendung Datei-Manager in einen Ordner:

- 1 Wählen Sie im Standby-Modus Menü > Organizer > Datei-Manager.
- 2 Navigieren Sie zur gewünschten Datei und wählen Sie Optionen > Datei verwalt. > Verschieben.
- 3 Blättern Sie zum gewünschten Ordner und wählen Sie Einfüg.

#### So löschen Sie eine Datei mit der Anwendung Datei-Manager:

- 1 Wählen Sie im Standby-Modus Menü > Organizer > Datei-Manager.
- 2 Suchen Sie die Datei und drücken Sie  $\overline{\mathbb{C}}$  oder wählen Sie Optionen > Löschen.

## Massenspeichermodus

Sie können Telefon und Computer mit einem USB-Kabel verbinden, um Dateien im Modus Massenspeich, via USB zu übertragen.

. Verwenden Sie ausschließlich ein vom Telefon unterstütztes USB-Kabel. Ziehen Sie das USB-Kabel während einer Dateiübertragung nicht vom Computer oder vom Telefon ab, da dies den Telefonspeicher beschädigen kann.

#### So verwenden Sie den Massenspeichermodus:

- 1 Schalten Sie das Telefon ein. Verbinden Sie Computer und Telefon mit dem USB-Kabel. Das Telefon wird in diesem Modus heruntergefahren und neu gestartet, sobald das USB-Kabel abgezogen wird.
- 2 Wählen Sie am Telefon Ja, um den Modus Massenspeich. zu aktivieren.
- 3 Öffnen Sie am Computer den Telefonordner, um die Dateien und Ordner des Telefons anzuzeigen.

30

- 4 Verlagern Sie Dateien per Ziehen und Ablegen zwischen Telefon und Computer.
- 5 Deaktivieren Sie den Wechseldatenträger am Computer, um die Massenspeich.-Sitzung zu beenden.

## Funktechnologie Bluetooth™

Die Funktechnologie Bluetooth™ ermöglicht drahtlose Verbindungen zu anderen Bluetooth-Geräten, z. B. zu einem Bluetooth-Headset. Sie haben folgende Möglichkeiten:

- Verbindungen gleichzeitig zu mehreren Geräten herstellen.
- Austauschen von Objekten.
	- Die empfohlene Maximalentfernung zwischen zwei Bluetooth-Geräten beträgt 10 m (33 Fuß) und die Sichtlinie sollte nicht durch massive Hindernisse unterbrochen sein.

#### So schalten Sie Bluetooth ein:

- Wählen Sie im Standby-Modus Menü > Einstellungen
	- > Registerkarte Verbindungen > Bluetooth > Einschalten.
	- Überprüfen Sie, ob der Einsatz der Funktechnologie Bluetooth gegen lokale Gesetze und Richtlinien verstößt. Wenn die Benutzung der Funktechnik Bluetooth nicht erlaubt ist, müssen Sie darauf achten, dass die Bluetooth-Funktion ausgeschaltet bleibt.

#### So machen Sie das Telefon sichtbar bzw. unsichtbar:

- Wählen Sie im Standby-Modus Menü > Einstellungen
	- > Registerkarte Verbindungen > Bluetooth > Sichtbarkeit
	- > Telefon zeigen oder Tel. unsichtbar.
	- Wenn das Telefon verborgen wird, können andere Geräte das Telefon nicht via Bluetooth identifizieren.

#### So koppeln Sie ein Gerät mit dem Telefon:

- 1 Stellen Sie sicher, dass Telefon und Gerät via Bluetooth sichtbar und zum Koppeln bereit sind.
- 2 Wählen Sie im Standby-Modus Menü > Einstellungen > Registerkarte Verbindungen > Bluetooth > Meine Geräte > Neues Gerät, um nach verfügbaren Geräten zu suchen.
- 3 Wählen Sie ein Gerät in der Liste. Geben Sie ein Kennwort ein, wenn dies erforderlich ist.

#### So koppeln Sie das Telefon mit einem Bluetooth-Headset:

- 1 Stellen Sie sicher, dass Telefon und Headset via Bluetooth sichtbar und zum Koppeln bereit sind.
- 2 Wählen Sie im Standby-Modus Menü > Einstellungen > Registerkarte Verbindungen > Bluetooth > Freisprecheinr.
- 3 Wählen Sie Ja, wenn Sie erstmals ein Bluetooth-Headset koppeln, oder wählen Sie Meine FSE > Neue Freisprech., wenn Sie ein weiteres Bluetooth-Headset koppeln.

#### So empfangen Sie ein Objekt:

- 1 Wählen Sie im Standby-Modus Menü > Einstellungen > Registerkarte Verbindungen > Bluetooth > Sichtbarkeit > Telefon zeigen.
- 2 Befolgen Sie die Anweisungen auf dem Telefonbildschirm, nachdem Sie ein Objekt empfangen haben.

#### <span id="page-31-0"></span>So senden Sie ein Foto via Bluetooth:

- 1 Wählen Sie im Standby-Modus Menü > Organizer > Datei-Manager > Album.
- 2 Blättern Sie zum Foto und wählen Sie Optionen > Senden > Via Bluetooth.

# **Sperren**

## <span id="page-32-0"></span>SIM-Kartensperre

Die SIM-Kartensperre schützt Ihren Netzzugang, nicht aber das Telefon vor unberechtigter Benutzung. Wenn Sie die SIM-Karte wechseln, kann das Telefon mit der neuen SIM-Karte benutzt werden. Die meisten SIM-Karten sind zum Zeitpunkt des Erwerbs gesperrt. Ist die SIM-Kartensperre aktiviert, müssen Sie bei jedem Einschalten des Telefons eine PIN (Personal Identity Number) eingeben. Wenn Sie die PIN dreimal nacheinander falsch eingeben, wird die SIM-Karte blockiert. Die Meldung PIN blockiert. Zum Freigeben vom Netzbetreiber erhaltenen PUK eingeben. weist darauf hin. Um die Karte zu entsperren, müssen Sie den PUK (Personal Unblocking Key) eingeben. PIN und PUK werden vom Netzbetreiber bereitgestellt.

- Wird beim Bearbeiten der PIN die Meldung Falsche PIN
- Verbleibende Versuche: angezeigt, haben Sie die PIN oder PIN2 falsch eingegeben.

#### So heben Sie die Blockierung der SIM-Karte auf:

- 1 Geben Sie Ihren PUK ein, wenn PIN blockiert. Zum Freigeben vom Netzbetreiber erhaltenen PUK eingeben. angezeigt wird. Wählen Sie dann OK.
- 2 Geben Sie eine neue PIN ein und wählen Sie OK
- 3 Wiederholen Sie die neue PIN zur Bestätigung und wählen Sie OK.

#### So aktivieren Sie die SIM-Kartensperre:

- 1 Wählen Sie im Standby-Modus Menü > Einstellungen > Registerkarte Allgemein > Sicherheit > SIM-Sperre > Schutz > Ein.
- 2 Geben Sie die PIN ein und wählen Sie OK.

#### So bearbeiten Sie die PIN:

- 1 Wählen Sie im Standby-Modus Menü > Einstellungen > Registerkarte Allgemein > Sicherheit > SIM-Sperre > PIN ändern.
- 2 Geben Sie die PIN ein und wählen Sie OK.
- 3 Geben Sie eine neue PIN ein und wählen Sie OK.
- 4 Wiederholen Sie die neue PIN zur Bestätigung und wählen Sie OK.

#### So bearbeiten Sie die PIN2:

- 1 Wählen Sie im Standby-Modus Menü > Einstellungen > Registerkarte Allgemein > Sicherheit > SIM-Sperre > PIN2 ändern.
- 2 Geben Sie die PIN2 ein und wählen Sie OK.
- 3 Geben Sie eine neue PIN2 ein und wählen Sie OK.
- 4 Wiederholen Sie die neue PIN2 zur Bestätigung und wählen Sie OK.

## **Telefonsperre**

Die Telefonsperre schützt das Telefon vor unberechtigter Benutzung, wenn es gestohlen wurde und die SIM-Karte ausgetauscht wird. Sie können den Telefonsperrcode (Standardwert 0000) in jeden persönlichen vierstelligen Code ändern. Wenn für die Telefonsperre Automatisch eingestellt ist, müssen Sie den Telefonsperrcode erst nach dem Einlegen einer anderen SIM-Karte eingeben.

#### So schalten Sie die Telefonsperre ein:

- 1 Wählen Sie im Standby-Modus Menü > Einstellungen > Registerkarte Allgemein > Sicherheit > Telefonsperre > Schutz > Ein.
- 2 Geben Sie den Telefonsperrcode ein und wählen Sie OK.

#### So bearbeiten Sie den Telefonsperrcode:

- 1 Wählen Sie im Standby-Modus Menü > Einstellungen > Registerkarte Allgemein > Sicherheit > Telefonsperre > Code ändern.
- 2 Geben Sie den aktuellen Code ein und wählen Sie OK.
- 3 Geben Sie einen neuen Code ein und wählen Sie OK
- 4 Wiederholen Sie den neuen Code zur Bestätigung und wählen Sie OK.
	- 1 Wenn Sie den neuen Code vergessen, müssen Sie das Telefon einem Sony Ericsson-Händler übergeben.

#### So entsperren Sie das Telefon:

- 1 Wählen Sie im Standby-Modus Menü > Einstellungen > Registerkarte Allgemein > Sicherheit > Telefonsperre > Schutz > Aus.
- 2 Geben Sie den Telefonsperrcode ein und wählen Sie OK.

# **Fehlerbeseitigung**

Bei einigen Problemen müssen Sie sich mit dem Dienstanbieter in Verbindung setzen. Die meisten Probleme können Sie jedoch problemlos selbst beheben. Entnehmen Sie die SIM-Karte, bevor Sie das Telefon zur Reparatur einreichen. Unter www.sonvericsson.com/support finden Sie weitere Informationen.

### Speicherkapazität und Geschwindigkeit

Wenn das Telefon einige Zeit nicht neu gestartet wurde, können Probleme mit der Speicherkapazität und der Geschwindigkeit auftreten. Sie können das Telefon neu starten, um diese Probleme zu beheben.

- 1 Schalten Sie das Telefon aus und nehmen Sie die Akkufachabdeckung ab.
- 2 Entnehmen Sie den Akku und setzen Sie ihn dann wieder ein.
- 3 Schließen Sie die Akkufachabdeckung und schalten Sie das Telefon ein.

### Alles zurücksetzen

Wenn Probleme wie Bildschirmflimmern, fehlende Reaktionen oder Navigationsschwierigkeiten auftreten, müssen Sie das Telefon zurücksetzen.

• Wählen Sie im Standby-Modus Menü > Einstellungen > Registerkarte Allgemein > Werkseinstellung. und dann eine Option.

- Einstell. rücksetz. Alle geänderten Einstellungen im Telefon auf die werksseitigen Standardwerte zurücksetzen. Alles zurücksetz. – Alle Einstellungen und Benutzerdaten –
	- z. B. Kontakte, Nachrichten, Bilder und Sounds löschen.

### Telefon schaltet sich selbstständig aus

Wenn sich das Telefon beim Transport selbsttätig ausschaltet, wurde die Ein/Aus-Taste wahrscheinlich versehentlich gedrückt.

- Aktivieren Sie die automatische Tastensperre mit Menü
	- > Einstellungen > Registerkarte Allgemein > Sicherheit
	- > AutoTastensperre > Ein.

36

### Das Telefon lässt sich nicht einschalten?

Laden Sie das Telefon vollständig. Schließen Sie das Ladegerät an (das Stromsymbol auf dem Stecker muss nach oben zeigen) und laden Sie das Telefon 2,5 Stunden lang. Das Akkusymbol wird möglicherweise erst nach 30 Minuten Ladezeit auf dem Bildschirm angezeigt.

### Wie lautet der Telefonsperrcode?

Eine Telefonsperre schützt das Telefon vor unberechtigter Benutzung. Wenn eine andere SIM-Karte in das Telefon eingelegt wird, muss der Telefonsperrcode eingegeben werden. Der Standard-Telefonsperrcode lautet 0000.

### Was bedeuten diese Fehlermeldungen?

#### PIN blockiert. Zum Freigeben vom Netzbetreiber erhaltenen PUK eingeben.

Sie haben dreimal eine falsche PIN eingegeben. Entsperren Sie die SIM-Karte mit dem PUK vom Betreiber. Weitere Informationen finden Sie im Abschnitt [SIM-Kartensperre](#page-32-0) auf Seite [33.](#page-32-0)

#### SIM einlegen

Die SIM-Karte ist nicht richtig eingelegt oder möglicherweise schadhaft bzw. verschmutzt. Gehen Sie folgendermaßen vor:

- 1 Entnehmen Sie die SIM-Karte.
- 2 Reinigen Sie die Kontakte der SIM-Karte und des Telefons mit einem Tuch oder einem Wattestäbchen. Prüfen Sie, ob die SIM-Karte schadhaft ist.
- 3 Legen Sie die SIM-Karte richtig in das Telefon ein.

Setzen Sie sich mit den Netzbetreiber in Verbindung, wenn Sie eine neue SIM-Karte benötigen.

#### We, Sony Ericsson Mobile Communications AB of

Nya Vattentornet

S-221 88 Lund, Sweden

declare under our sole responsibility that our product Sony Ericsson type AAB-1022171-BV

and in combination with our accessories, to which this declaration relates is in conformity with the appropriate standards EN 301 511:V9.0.2, EN 300 328:V1.7.1, EN 301 489-7:V1.3.1, EN 301 489-17:V1.2.1 and EN 60950-1:2006, following the provisions of, Radio Equipment and Telecommunication Terminal Equipment Directive 1999/5/EC.

Lund, March 2008

Reji Demito:

Shoji Nemoto, Head of Product Business Unit GSM/UMTS Die Anforderungen der Richtlinie für Funk- und  $C<sub>60682</sub>$ Fernmeldegeräte (99/5/EG) werden erfüllt.

### FCC statement

FCC Statement<br>This device complies with Part 15 of the FCC rules. Operation is subject to the following conditions:

(1) This device may not cause harmful interference, and

(2) This device must accept any interference received, including

interference that may cause undesired operation.

Any change or modification not expressly approved by Sony Ericsson may void the user's authority to operate the equipment.

This equipment has been tested and found to comply with the limits for a Class B digital device, pursuant to Part 15 of the FCC Rules. These limits are designed to provide reasonable protection against harmful interference in a residential installation. This equipment generates, uses and can radiate radio frequency energy and, if not installed and used in accordance with radio frequency energy and, if not installed and used in accordance with the instructions, may cause harmful interference to radio communications. However, there is no guarantee that interference will not occur in a particular installation.

If this equipment does cause harmful interference to radio or television reception, which can be determined by turning the equipment off and on, the user is encouraged to try to correct the interference by one or more of the following measures:

- Reorient or relocate the receiving antenna.

- Increase the separation between the equipment and receiver.

- Connect the equipment into an outlet on a circuit different from that to which the receiver is connected.

- Consult the dealer or an experienced radio/TV technician for help.

#### Industry Canada Statement

This device complies with RSS-210 of Industry Canada.

Operation is subject to the following two conditions: (1) this device may not cause interference, and (2) this device must accept any interference. including interference that may cause undesired operation of the device. This Class B digital apparatus complies with Canadian ICES-003. Cet appareil numérique de la classe B est conforme à la norme NMB-003 du Canada.

#### Sony Ericsson T303

#### GSM 900/1800/1900

Diese Bedienungsanleitung wird von Sony Ericsson Mobile Communications AB oder einer lokalen Tochtergesellschaft ohne jegliche Gewährleistung veröffentlicht. Korrekturen und Änderungen dieser Bedienungsanleitung zur Beseitigung typographischer Fehler und redaktioneller Ungenauigkeiten sowie aufgrund von Verbesserungen der Programme und/oder Geräte können von Sony Ericsson Mobile Communications AB jederzeit und ohne Ankündigung vorgenommen werden. Änderungen dieser Art werden in zukünftigen Ausgaben dieser Bedienungsanleitung berücksichtigt. Alle Rechte vorbehalten.

© Sony Ericsson Mobile Communications AB, 2008 Publikationsnummer: 1210-3496.1

Wichtiger Hinweis: Einige der in dieser Bedienungsanleitung beschriebenen Dienste werden nicht von allen Netzen unterstützt. Dies gilt auch für die internationale GSM-Notrufnummer 112. Setzen Sie sich mit dem Netzbetreiber oder Dienstanbieter in Verbindung, um Informationen zur Verfügbarkeit eines bestimmten Dienstes zu erhalten. Lesen Sie das Kapitel Wichtige Informationen, bevor Sie das Mobiltelefon verwenden.

Alle Abbildungen dienen ausschließlich der Illustration und zeigen nicht immer exakte Darstellungen Ihres Telefons.

Mit diesem Mobiltelefon können Inhalte (z. B. Ruftöne) geladen, gespeichert und weitergegeben werden. Das Recht zur Verwendung solcher Inhalte kann beschränkt oder aufgrund der Rechte Dritter ausgeschlossen sein.<br>Dies gilt einschließlich – ohne darauf beschränkt zu sein – der aus den Urheberrechtsgesetzen erwachsenden Beschränkungen. Die Verantwortung<br>für solche Inhalte. die Sie mit dem Mobiltelefon herunterladen oder weiterleiten, liegt ausschließlich bei Ihnen und nicht bei Sony Ericsson. Stellen Sie deshalb vor Verwendung dieser Inhalte sicher, dass für die angestrebte Verwendung eine ausreichende Lizenz oder anderweitige Berechtigung vorliegt. Sony Ericsson übernimmt keinerlei Gewährleistung<br>für Genaujgkeit, Integrität und Qualität dieser oder anderer Inhalte Dritter. Unter keinen Umständen haftet Sony Ericsson in irgendeiner Weise für Ihre unberechtigte Verwendung dieser oder der Inhalte Dritter. Sony ist eine Marke oder eingetragene Marke der Sony Corporation. Ericsson ist eine Marke oder eingetragene Marke von Telefonaktiebolaget LM Ericsson. Die Eingabehilfe (Predictive Text Technology) wird unter Lizenz der Zi Corporation verwendet. Die Marke Bluetooth und die Logos gehören Bluetooth SIG, Inc. und jeglicher Gebrauch dieser Marken durch Sony Ericsson erfolgt unter Lizenz. Das Logo und TrackID sind Marken<br>oder eingetragene Marken von Sony Ericsson Mobile Communications AB. TrackID™ is powered by Gracenote Mobile. Am Produkt stehen Microsoft verschiedene Rechte aufgrund geistigen Eigentums zu. Die Benutzung oder Distribution der betreffenden Technologien außerhalb des Produkts ist ohne entsprechende Lizenz von Microsoft untersagt. Inhaltseigentümer nutzen die Technologie Windows Media Digital Rights Management (WMDRM), um ihr geistiges Eigentum und ihre Urheberrechte zu schützen. Dieses Gerät benutzt WMDRM-Software, um auf WMDRM-geschützte Inhalte zuzugreifen. Wenn die WMDRM-Software den Inhalt nicht schützen kann, können die Inhaltseigentümer Microsoft auffordern, die Softwarefunktion zum Abspielen bzw. Kopieren der betreffenden geschützten Inhalte mittels WMDRM zu deaktivieren. Diese Deaktivierung wirkt sich nicht auf ungeschützte Inhalte aus. Wenn Sie Lizenzen für geschützte Inhalte herunterladen, erklären Sie sich damit einverstanden, dass Microsoft mit den Lizenzen eine Deaktivierungsliste übermittelt. Inhaltseigentümer können ein WMDRM-Upgrade erzwingen, um den Zugriff auf ihre Inhalte zu ermöglichen. Wenn Sie das Upgrade ablehnen, können Sie nicht auf Inhalte zugreifen, die dieses Upgrade voraussetzen. Die Audiodecodierungstechnologie MPEG Layer-3 ist von Fraunhofer IIS und Thomson lizenziert.

Exportrichtlinien: Die Software unterliegt (einschließlich der technischen Daten) US-Exportkontrollgesetzen wie dem U.S. Export Administration Act und den zugehörigen Richtlinien. Außerdem sind gegebenenfalls Import- oder Exportrichtlinien anderer Länder zu beachten. Der Kunde verpflichtet sich zur Einhaltung aller Richtlinien und erkennt an, dass der Bezug der erforderlichen Lizenzen zum Exportieren, Reexportieren oder Importieren der Software in seiner Verantwortung liegt. Die Software darf nicht heruntergeladen oder anderweitig exportiert bzw. reexportiert werden (i) in die Länder oder von Einwohnern der Länder Kuba, Irak, Iran, Nordkorea, Libyen, Sudan, Syrien (diese Liste wird gelegentlich überarbeitet) sowie Länder, über die die USA ein Embargo verhängt haben, oder (ii) an juristische oder natürliche Personen auf der Liste Specially Designated Nations des US-Finanzministeriums oder der Table of Denial Orders des US-Handelsministeriums. Rechtsbeschränkungen: Benutzung, Duplikation oder Veröffentlichung durch die Regierung der USA unterliegt den Beschränkungen in den Rights in Technical Data and Computer Software Clauses in DFARS 252.227-7013(c) (1) (ii) bzw. FAR 52.227-19(c) (2). Alle anderen Marken und Urheberrechte sind Eigentum der jeweiligen Rechtsinhaber. Alle nicht ausdrücklich in diesem Dokument gewährten Rechte sind vorbehalten.

www.sonyericsson.com

### Sony Ericsson

Sony Ericsson Mobile Communications AB SE-221 88 Lund, Sweden

1210-3496.1

Printed in Country

**This is the Internet version of the User's guide. © Print only for private use.**